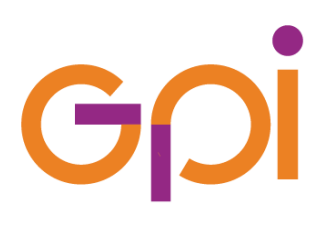

# **MANUALE UTENTE**

## **REGISTRAZIONE STRUTTURA ED OPERATORI PER APP #acasainsalute E #testascuola**

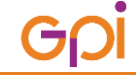

**REGISTRAZIONE STRUTTURA ED OPERATORI PER APP #acasainsalute E #testascuola** Pag. 1 di 6

#### Scopo del documento

Il presente documento ha lo scopo di mostrare i passaggi operativi necessari a completare il processo di registrazione di una struttura e degli operatori abilitati all'inserimento di tamponi tramite APP.

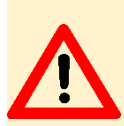

#### **ATTENZIONE**

Per poter effettuare le operazioni qui descritte **è indispensabile disporre di un'identità digitale** tra le seguenti:

- 1. SPID Sistema Pubblico di Identità Digitale;
- 2. CIE Carta Identità Elettronica
- 3. CNS Carta Nazionale Servizi

### Registrazione dati

Per prima cosa digitare il seguente indirizzo web: **<https://operatoreapp.ssr.toscana.it/CensimentoRegistrazioni/>**

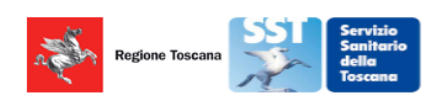

Sistema di Censimento online di Regione Toscana per gli operatori che utilizzano la APP #insalute

ATTENZIONE: l'utilizzo di questo strumento è monitorato e tracciato per ragioni di sicurezza informatica. Ogni abuso sarà persequito a norma di legge.

□ \* <mark>D'chiaro di a</mark>ver preso visione dell'<u>Informativa sulla Privacy</u> e autorizzo il trattamento dei dati forniti per le<br>modali<mark>t</mark>à indicate.

□ \* Dichiaro sotto la mia esclusiva responsabilità, consapevole delle sanzioni penali previste in caso di dichiarazioni menda<mark>t</mark>i, falsità negli atti e uso di atti falsi di essere un soggetto in possesso dei requisiti previsti dalle deliberazioni della Giunta Regionale n. 778 del 22/06/2020, n. 1371 del 02/11/2020, n. 61 del 1/02/2021 e n. 945 del 13/09/2021

□ \* Di<mark>c</mark>hiaro di essere un **medico di medicina generale** oppure un **pediatra di famiglia**, oppure di aver compilato ed inviato a mezzo PEC all'indirizzo regionetoscana@postacert.toscana.it il Modello per la comunicazione di avvio attività di ana isi di test molecolari/test antigenici /test sierologici per la diagnosi/screening di infezione al SARS-CoV-2 (link)

**ACCEDI CON CNS/SPID/CIE** 

Devono essere apposte tutte le spunte (1). La terza, in particolare, serve per dichiarare di essere un medico di medicina generale oppure un pediatra di famiglia, **oppure di aver compilato** ed inviato a mezzo PEC all'indirizzo regionetoscana@postacert.toscana.it **il Modello per la comunicazione di avvio attività di analisi** di test molecolari/test antigenici /test sierologici per la diagnosi/screening di infezione al SARS-CoV-2. La parola link (2) consente di scaricare il citato modulo per poterlo compilare ed inviarlo all'indirizzo indicato.

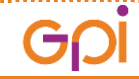

**REGISTRAZIONE STRUTTURA ED OPERATORI PER APP #acasainsalute E #testascuola** Pag. 2 di 6

#### Con le spunte apposte, si accende il pulsante ACCEDI CON CNS/SPID/CIE

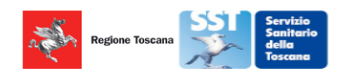

Sistema di Censimento online di Regione Toscana per gli operatori che utilizzano la APP #insalute

ATTENZIONE: l'utilizzo di questo strumento è monitorato e tracciato per ragioni di sicurezza informatica. Ogni abuso sarà perseguito a norma di legge.

√ \* Dichiaro di aver preso visione dell'Informativa sulla Privacy e autorizzo il trattamento dei dati forniti per le odalità indicate

7 \* Dichiaro sotto la mia esclusiva responsabilità, consapevole delle sanzioni penali previste in caso di dichiarazioni<br>mendaci, falsità negli atti e uso di atti falsi di essere un **soggetto in possesso dei requisiti** prev

V + Dichiaro di essere un <mark>medico di medicina generale</mark> oppure un **pediatra di famiglia**, oppure di aver compilato ed<br>Inviato a mezzo PEC all'indirizzo <u>regionetoscana@postacert.toscana.it</u> il Modello per la comunicazione di analisi di test molecolari/test antigenici /test sierologici per la diagnosi/screening di infezione al SARS-CoV-2 (link)

**ACCEDI CON CNS/SPID/CIE** 

Nella finestra successiva, per prima cosa è necessario consentire l'utilizzo dei cookie:

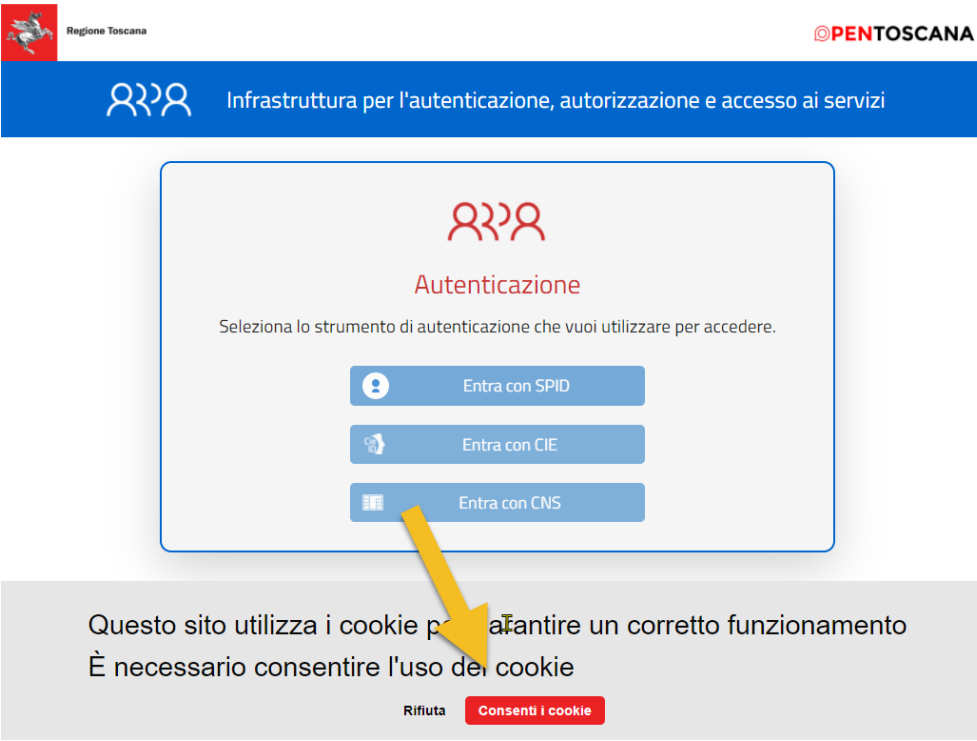

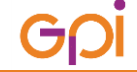

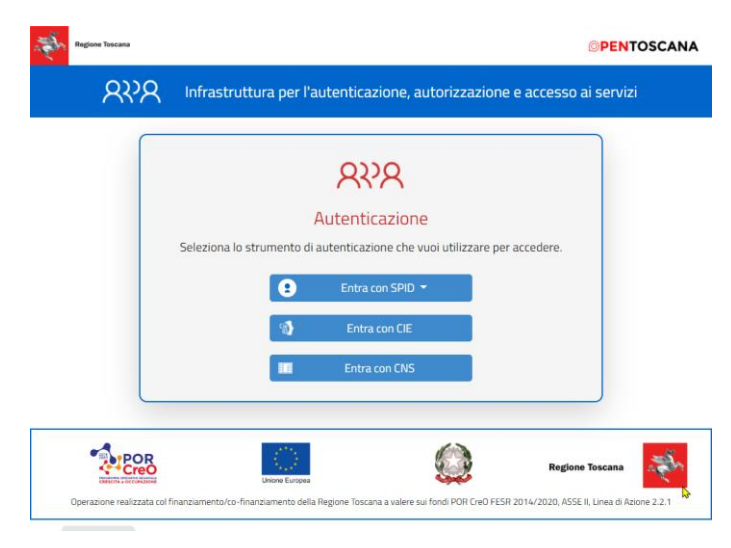

A questo punto si procederà a scegliere lo strumento di autenticazione che verrà utilizzato:

Si accede quindi alla pagina dove possiamo registrare la nostra struttura, e cliccheremo sul "+" per aggiungere la propria:

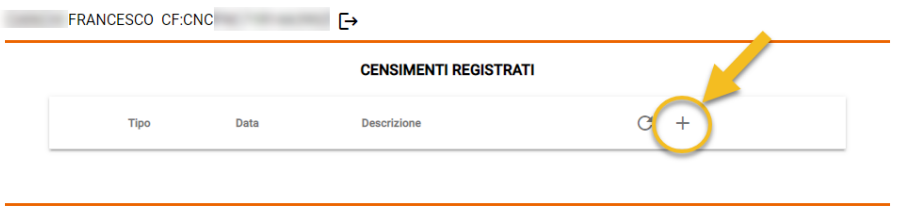

#### Nella finestra struttura inseriamo i seguenti campi:

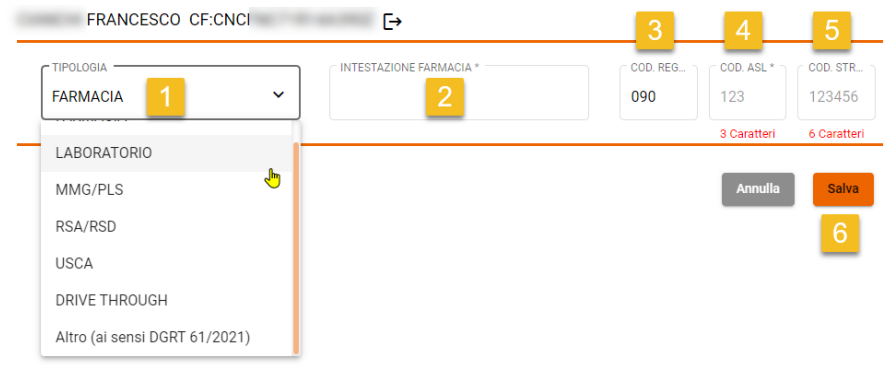

- 1) Selezionare il tipo di struttura
- 2) Inserire la descrizione della struttura
- 3) Codice regionale 090 (fisso)
- 4) Codice ASL
	- a. 201 = Firenze, Empoli, Prato, Pistoia
	- b. 202 = Livorno, Pisa, Lucca, Viareggio, Massa
	- c. 203 = Siena, Arezzo, Grosseto
- 5) Codice struttura è il codice TS a 6 cifre di vostra conoscenza

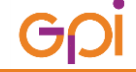

**REGISTRAZIONE STRUTTURA ED OPERATORI PER APP #acasainsalute E #testascuola** Pag. 4 di 6

Una volta inseriti i dati si clicca su SALVA:

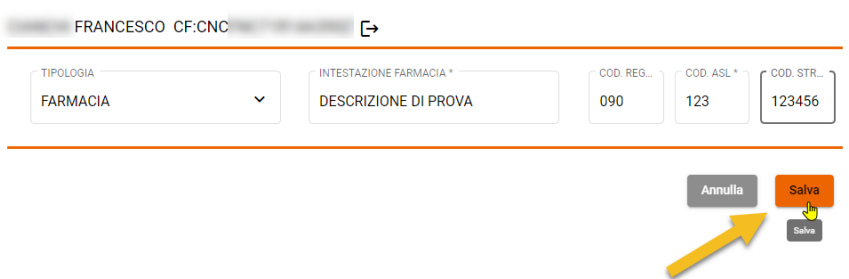

A questo punto la struttura è memorizzata e dobbiamo procedere ad inserire almeno un operatore cliccando sul "+":

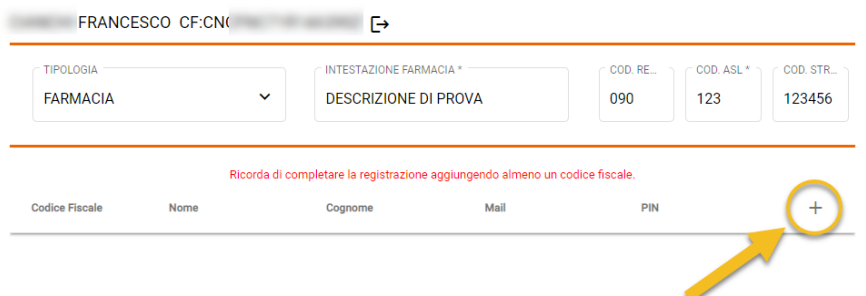

Si procede ad inserire i dati operatore:

- 1) Codice fiscale
- 2) Nome operatore
- 3) Cognome operatore
- 4) Email operatore
- 5) Si clicca prima su **GENERA** per generare il PIN di accesso all'APP e poi su **MOSTRA**: annotarsi il PIN che sarà la password di accesso alle APP
- 6) Cliccare su salva per memorizzare i dati

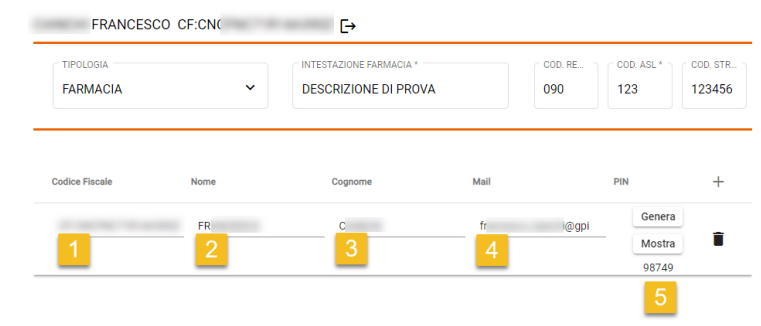

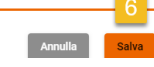

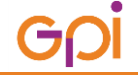

.

Effettuato il salvataggio, si viene reindirizzati alla pagina della struttura dove possiamo verificare gli operatori cliccando sulla matita (1) oppure uscire dalla pagina (2)

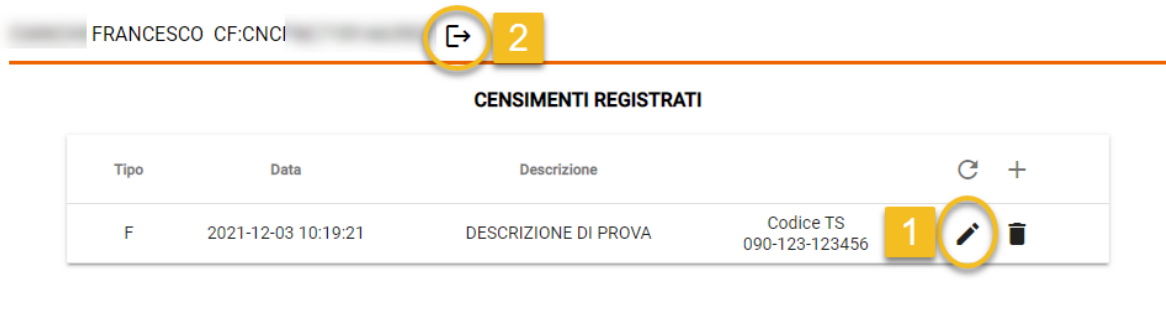

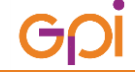